#### **COME CI SI ISCRIVE ALLA PIATTAFORMA ZANICHELLI**

#### 1 HOMEPAGE ZANICHELLI: entra in MYZANICHELLI

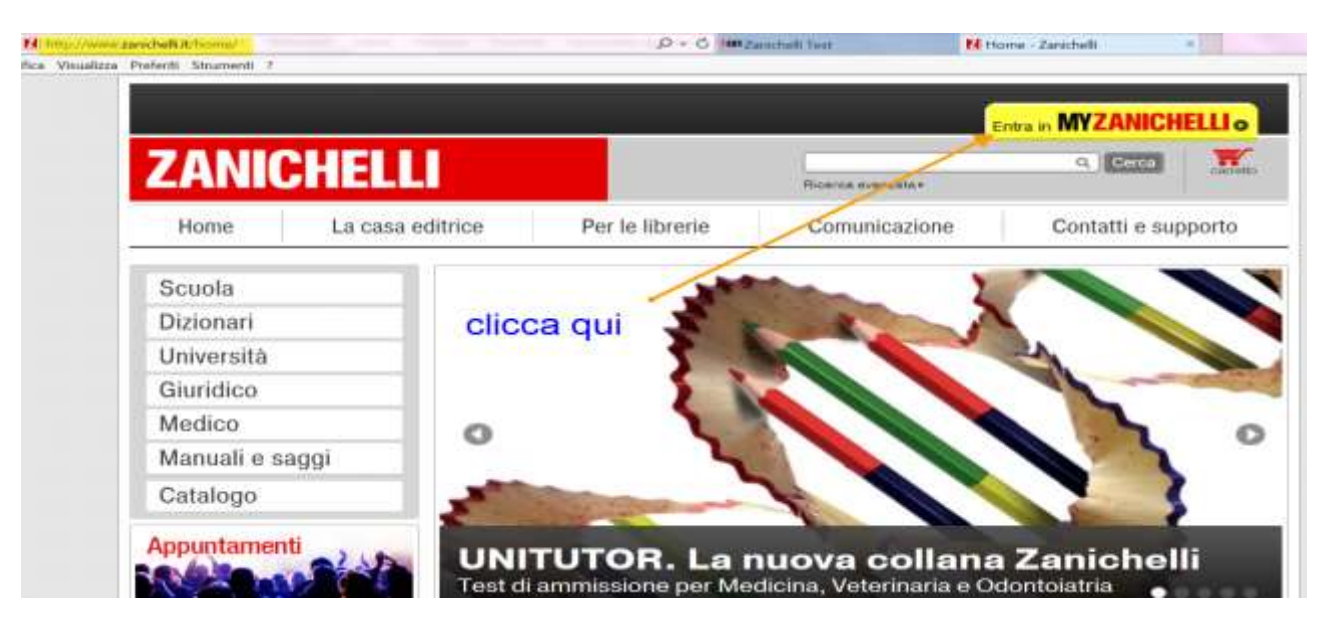

## **2. REGISTRATI**

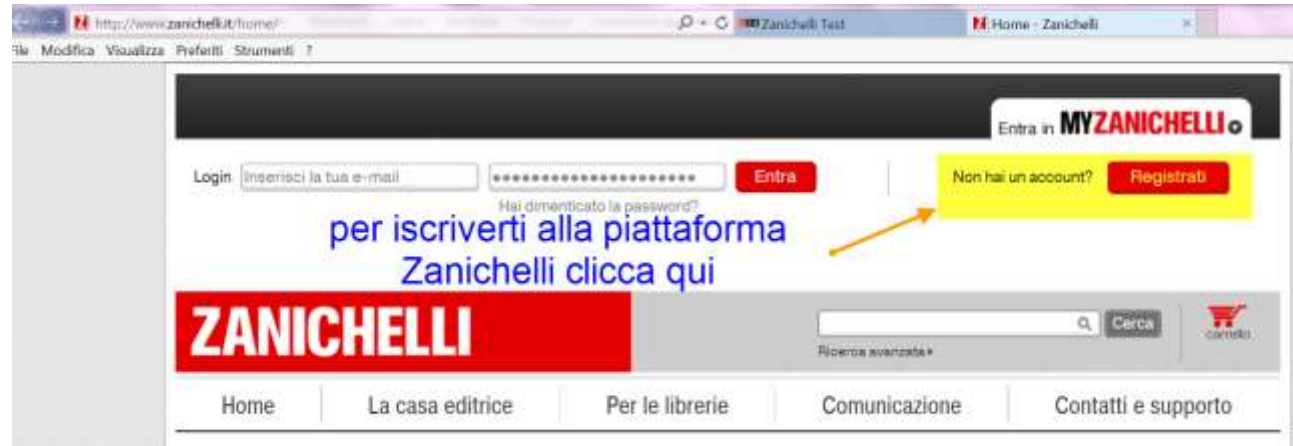

## 3. REGISTRAZIONE IN SCUOLA

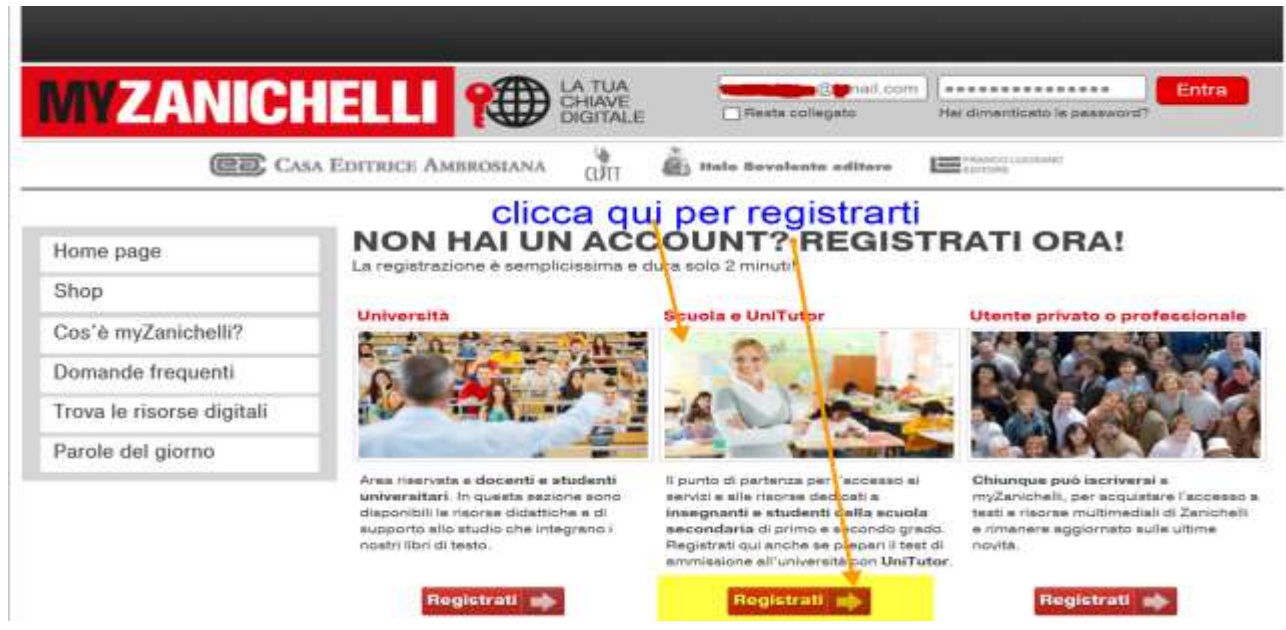

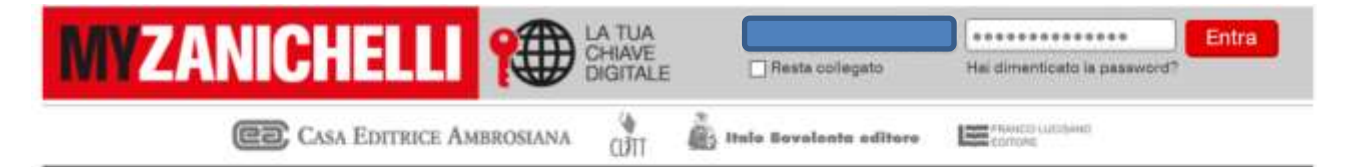

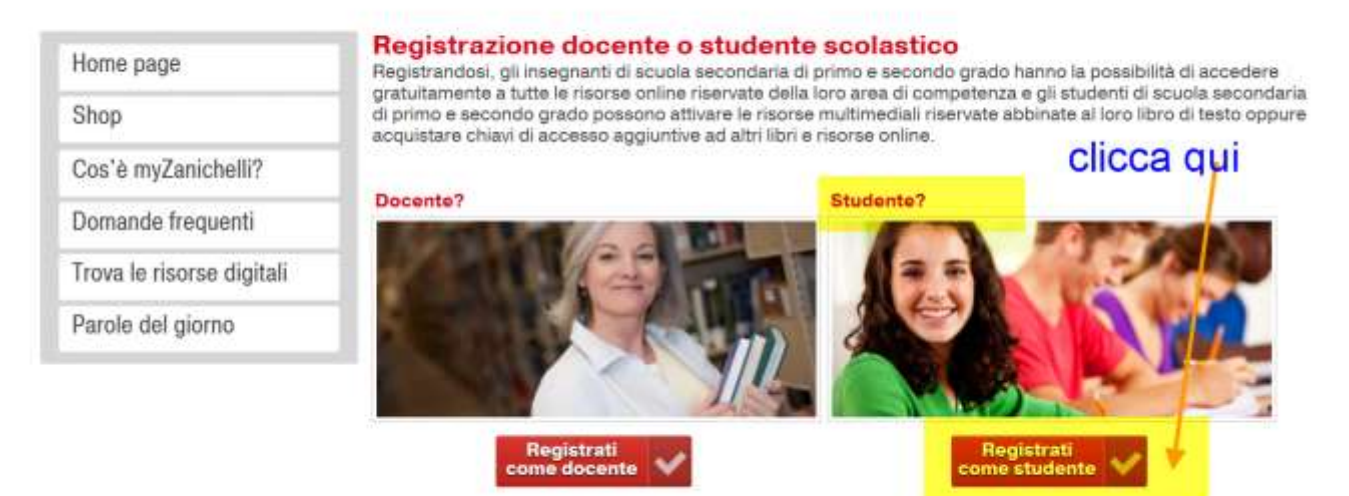

Gli insegnanti di scuola secondaria di primo e secondo grado hanno la possibilità di accedere gratuitamente a tutte le risorse online riservate della loro area di competenza.

Gli studenti di scuola secondaria di primo e secondo grado possono attivare le risorse multimediali riservate abbinate al loro libro di testo oppure acquistare chiavi di accesso aggiuntive ad altri libri e risorse online.

## **4.COMPLETA IL MODULO DI REGISTRAZIONE**

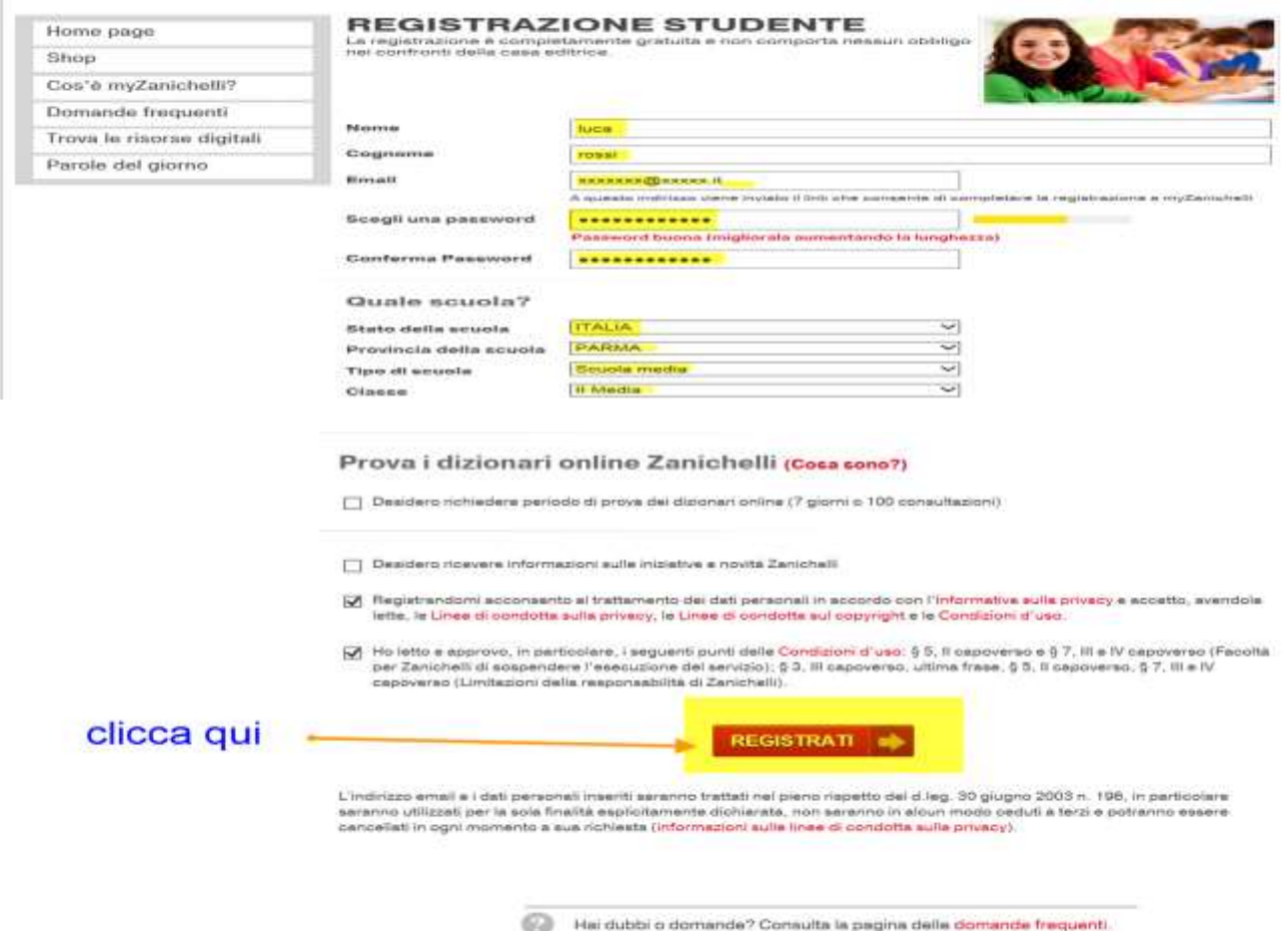

Riceverai email con un link per attivare il tuo account. Poi potrai accedere alla piattaforma, alle classi virtuali e ai test già disponibili online per tutte le materie.

## **REGISTRARSI ALLA CLASSE VIRTUALE**

## 1. Entra in MYZANICHELLI

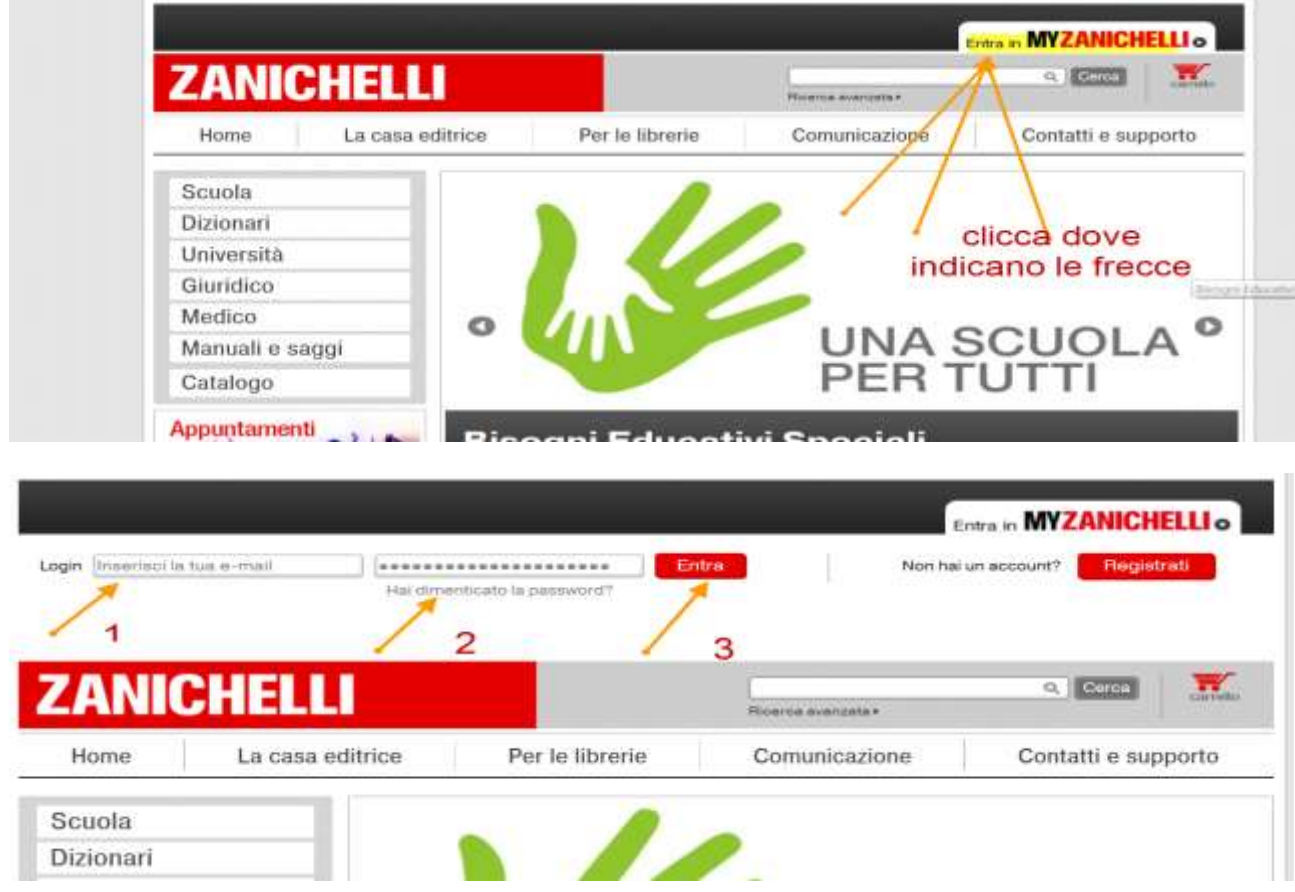

## 2. ACCEDI ALLA TUA AREA PERSONALE

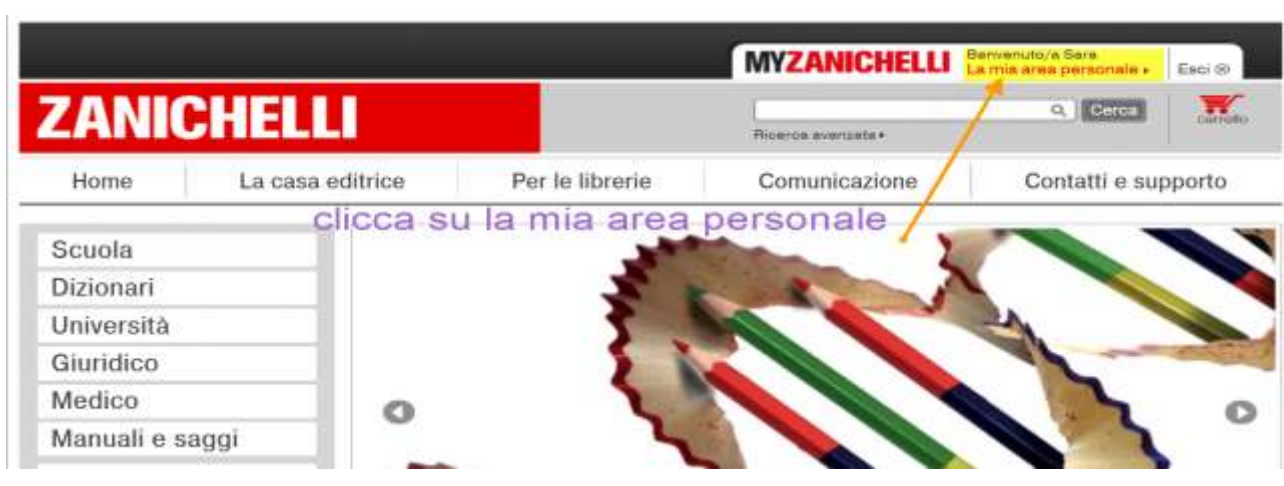

3. VAI NELLA SEZIONE DEL MENU DELLE CLASSI VIRTUALI

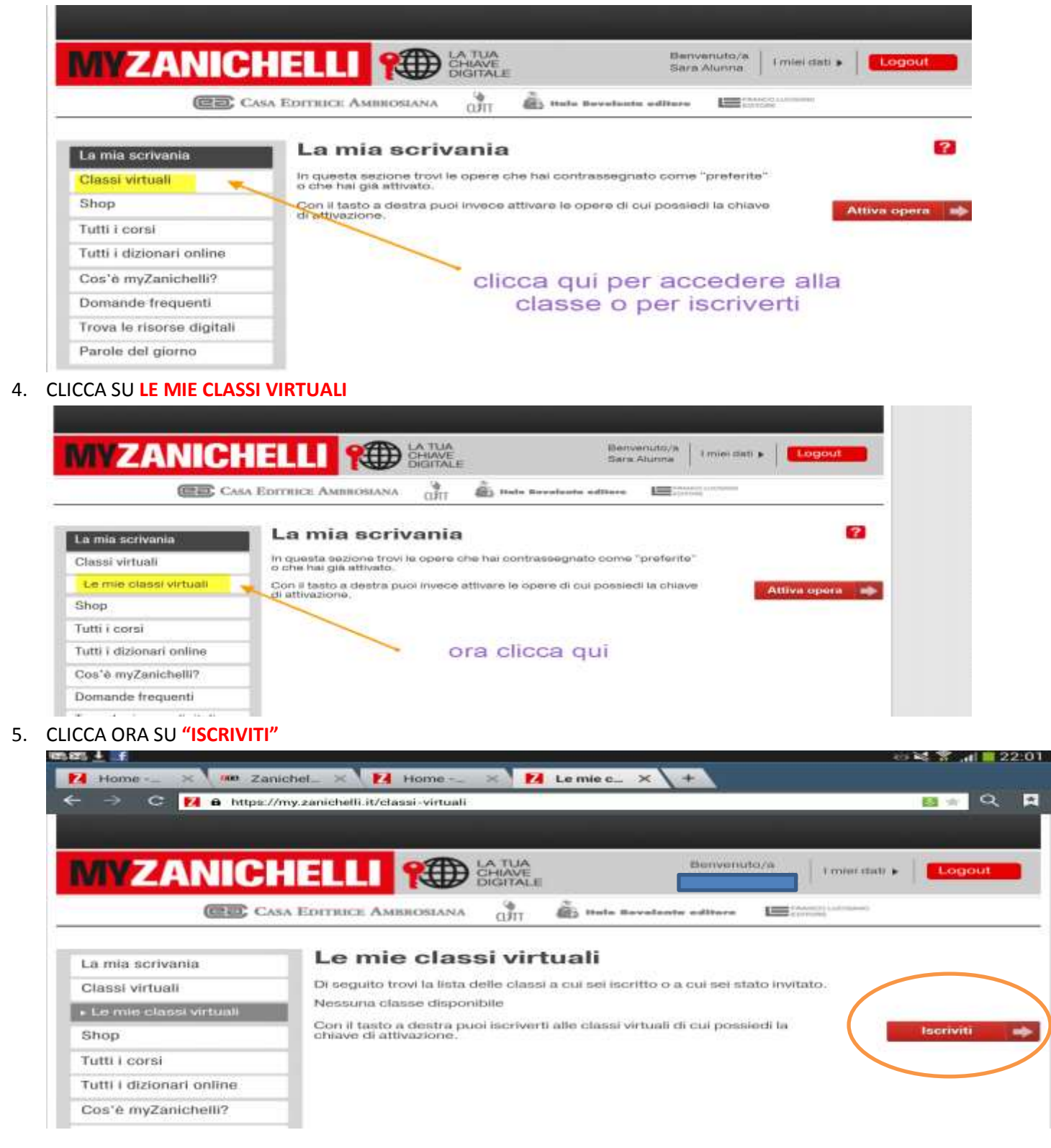

## 6.**INSERISCI IL CODICE CHE IL DOCENTE DI HA COMUNICATO**

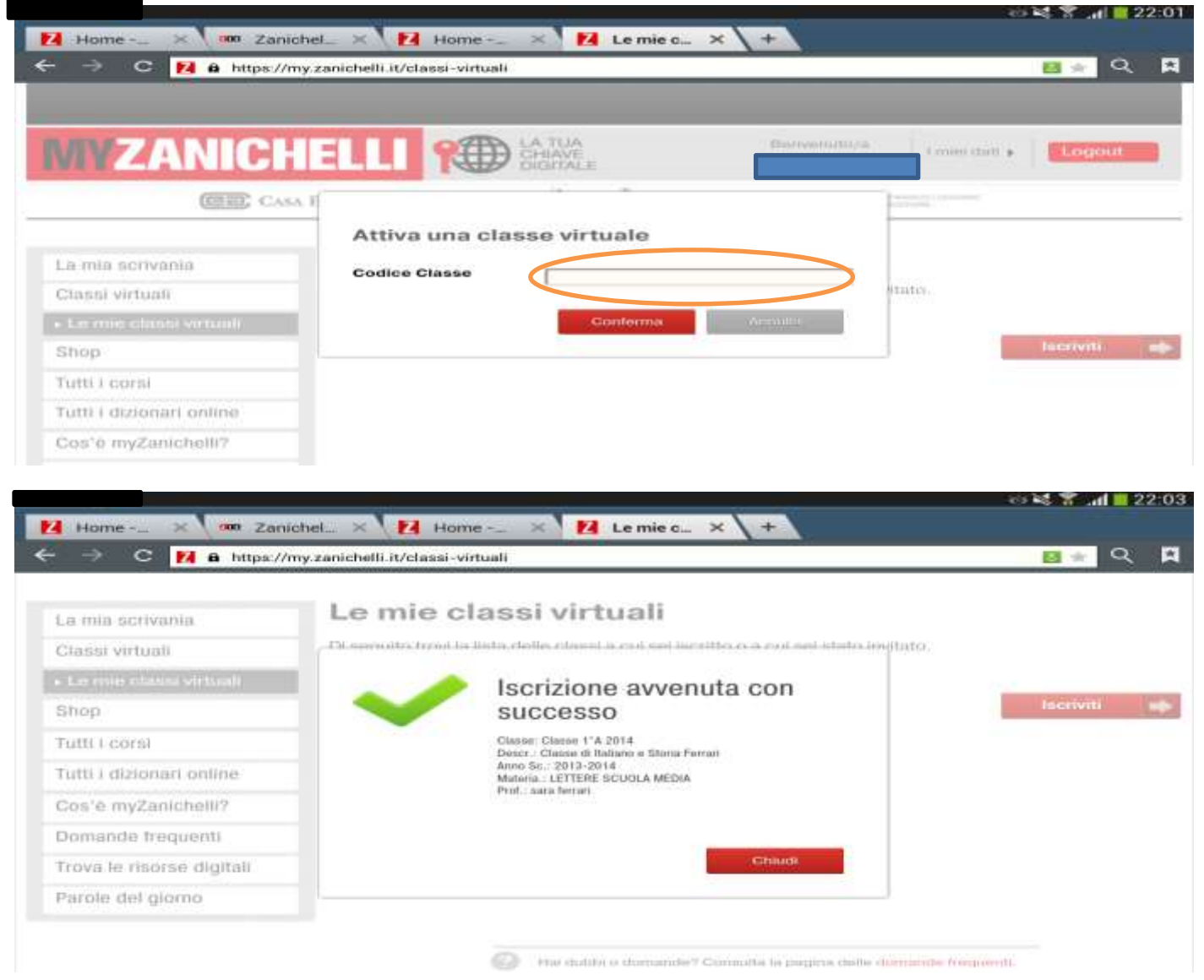

# ORA PUOI COMINCIARE A LAVORARE SU **ZTE CERCA QUI LE BATTERIE DI ESERCIZI CHE IL DOCENTE TI**

**COMUNICA oppure svolgi gli esercizi già disponibili on line, cercando la disciplina che ti interessa.**

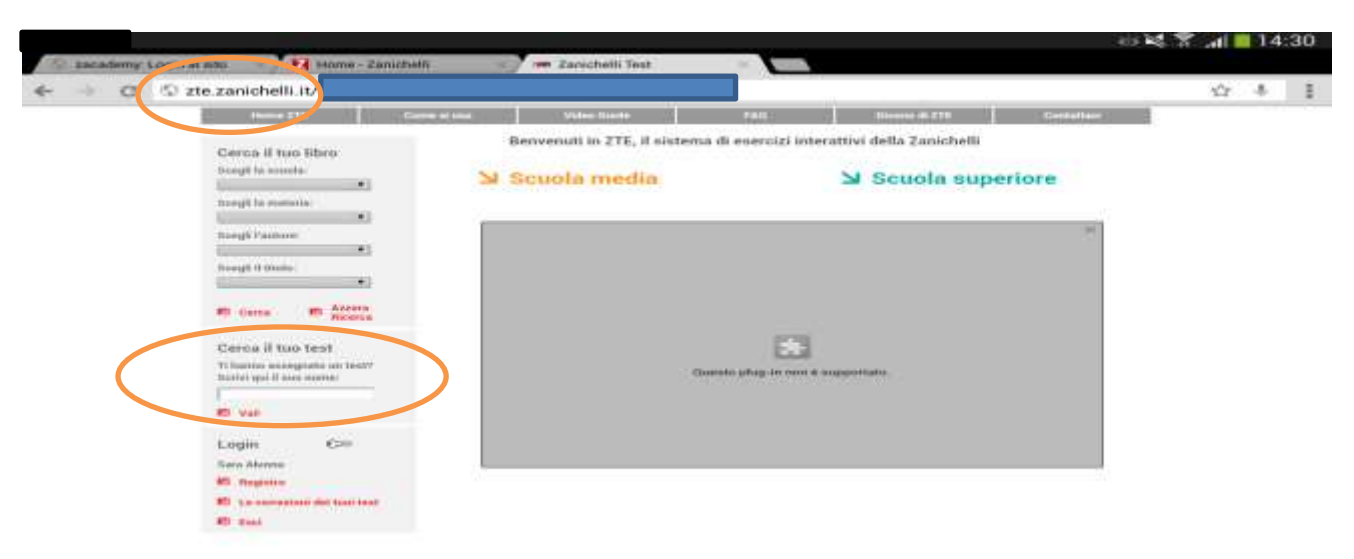